# **9. Archivage de campagne**

- [Étape 1 : Création d'une nouvelle campagne](#page-0-0)
	- [Étape 2 : Lancement du batch d'archivage \(BATCH\\_ARCHIVAGE\)](#page-0-1)
- [Effet sur les données](#page-1-0)

 $\bullet$ 

ത

- [Étape 3 : Lancement du batch de destruction des dossiers archivés \(BATCH\\_DESTRUCT\\_DOSSIER\)](#page-1-1) [Effet sur les données](#page-1-2)
	- [Effet sur les fichiers \(en mode dématérialisation\)](#page-1-3)

Cette documentation est valable pour les installation en 2.2.5+

<span id="page-0-0"></span>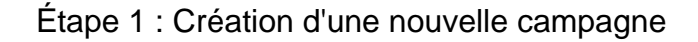

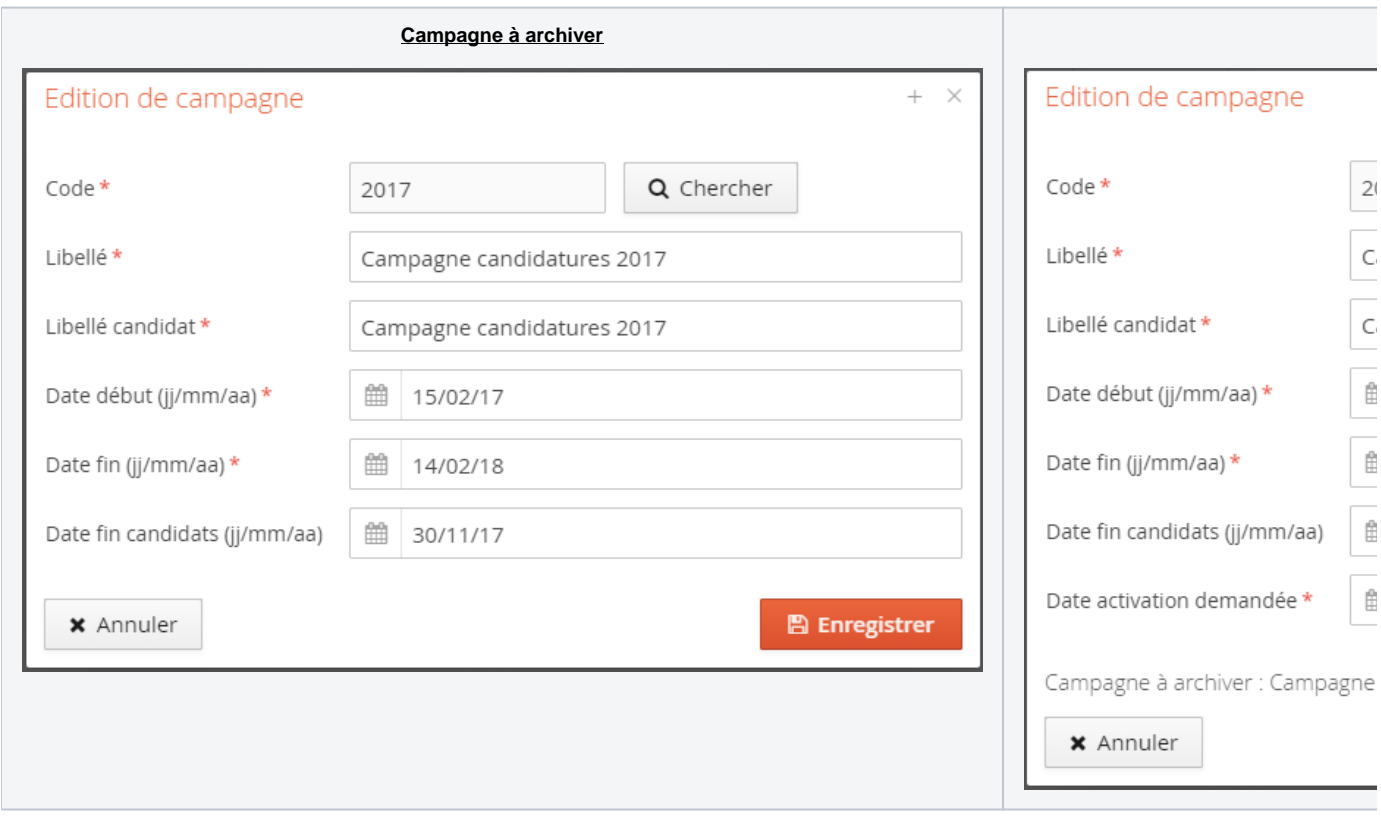

Dans cet exemple, la campagne à archiver est la campagne 2017, la nouvelle campagne est la campagne 2018.

La "date de fin candidat" permet de bloquer la connexion des candidats ainsi que la création de nouveaux comptes de candidats à partir d'une certaine date.

Il est nécessaire qu'il n'y ai pas de "trou" entre les campagnes (date de fin au 14/02/2018 et date de début au 15/02/2018), sinon les candidatures de l'ancienne campagne ne seront plus visibles durant ce laps de temps.

# <span id="page-0-1"></span>Étape 2 : Lancement du batch d'archivage (BATCH\_ARCHIVAGE)

⊙

- Il est conseillé de mettre l'application en maintenance durant l'exécution de ce batch
- Suivant le nombre de candidatures de la campagne, ce batch peut mettre un certain moment à s'exécuter
- Vous pouvez passer l'application en mode debug pour suivre le déroulement du batch

Dans l'exemple ci-dessus, il est nécessaire de lancer le batch d'archivage à une date ultérieure à "la date d'activation demandée" de la nouvelle campagne soit le 15/02/2018 à partir de 05h00.

Dans notre exemple, nous lançons ce batch le 15/02/2018 à 05h05.

### <span id="page-1-0"></span>**Effet sur les données**

- Aucune donnée n'est effacée, la configuration des centres (commissions, PJ, formations, ...) perdure ; penser à actualiser les dates.
- La campagne à archiver devient hors service et se voit affecter une "date d'archivage" (au 15/02/2018 à 05h05), les candidatures seront maintenant visibles dans la partie "Candidatures archivées".
- La nouvelle campagne devient en service et se voit affecter une "date d'activation effective"
- On copie dans les candidatures les données de dates des formations (cela permet de conserver ces dates) : date de début de dépôt des vœux, date de fin de dépôt des vœux, date limite de retour de dossier, etc...
- Un compte "candidat" créé sur l'année N n'est plus valide sur l'année N+1.
- Un gestionnaire d'un centre de candidature voit les candidatures archivées d'un candidat, mais uniquement celles faites sur les commissions auxquelles le gestionnaire est rattaché.

Une fois ce batch passé, et suivant l'exemple ci-dessus, la campagne de candidature 2018 devient active.

## <span id="page-1-1"></span>Étape 3 : Lancement du batch de destruction des dossiers archivés (BATCH\_DESTRUCT\_DOSSIER)

Cette action permet de supprimer l'archive de l'année N-2.

O)

- Il est conseillé de mettre l'application en maintenance durant l'exécution de ce batch
- Il est conseillé de désactiver le batch BATCH\_NETTOYAGE durant l'exécution de ce batch
- Suivant les options sélectionnées (voir [Changelog\\_2.2.0#Batchdedestructiondesdossiersendématérialisation\)](https://www.esup-portail.org/wiki/display/PROJESUPOPI/Changelog_2.2.0#Changelog_2.2.0-Batchdedestructiondesdossiersend�mat�rialisation) et le nombre de candidats/candidatures à supprimer, ce batch peut mettre un longtemps à s'exécuter
- Vous pouvez passer l'application en mode debug pour suivre le déroulement du batch

Paramètre entrant en compte : SCOL\_NB\_JOUR\_ARCHIVAGE. Dans notre exemple ce paramètre est placé à 365.

Lorsque le batch BATCH\_DESTRUCT\_DOSSIER est lancé, il va calculer les dossiers à détruire. Pour cela il prend la date du jour, soustrait à cette date un nombre de jour égal au paramètre SCOL\_NB\_JOUR\_ARCHIVAGE et vérifie qu'une campagne a une date d'archivage inférieure à cette date calculée. Si c'est le cas, le batch va détruire tous les dossiers de cette campagne.

#### **Dans notre exemple :**

La campagne 2017 a une date d'archivage au 15/02/2018 à 05h05, si on ajoute 365 à cette date, nous arrivons à une possibilité de destruction des dossiers à partir du 15/02/2019 à 05h05.

Si nous lançons ce batch le 16/02/2019 à 10h, la destruction des dossiers de la campagne 2017 se lance.

### <span id="page-1-2"></span>**Effet sur les données**

- Toutes les données de candidatures sont effacées (candidature, formulaires, pièces déposées, avis sur la candidature)
- Toutes les données des candidats sont effacées (compte à minima, état civil, adresse, bac, cursus, etc..)

#### **Effet sur les fichiers (en mode dématérialisation)**

<span id="page-1-3"></span>Dans la 2.2.0, deux paramètres ont été ajoutés pour vous permettre de mieux maîtriser la suppression des pièces du dossier candidat lors de la destruction des dossiers d'une campagne :

- enableDeleteFileManuallyBatchDestruct
- enableDeleteRootFolderManuallyBatchDestruct

Ces deux paramètres sont optionnels et ont une valeur par défaut à false.

Vous pouvez combiner ces paramètres :

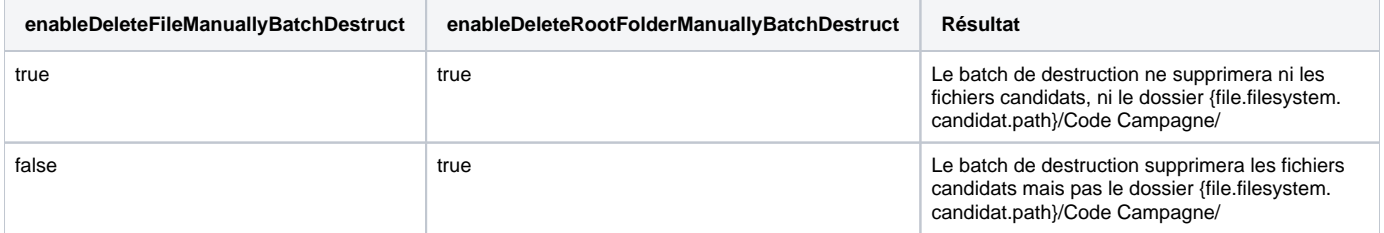

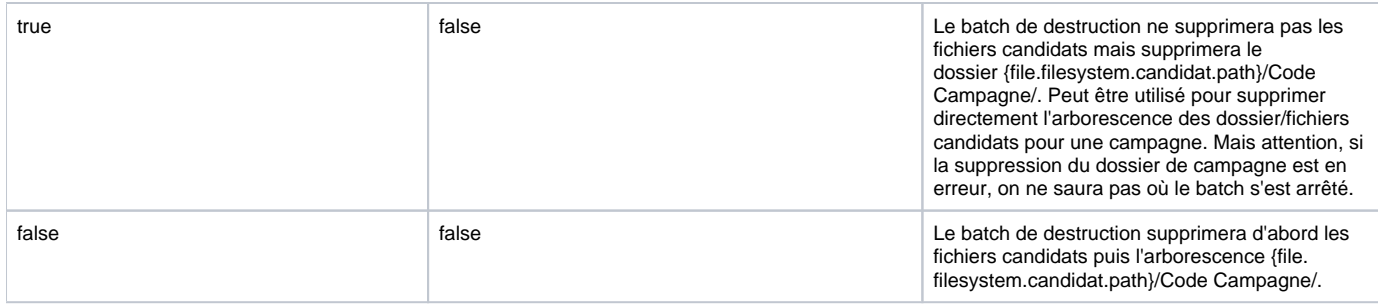

Il est conseillé de placer ces deux paramètres à true et de faire supprimer à la main les fichiers de la campagne par un administrateur system.

Un traitement permettant de fiabiliser les fichiers orphelins est également lancé.